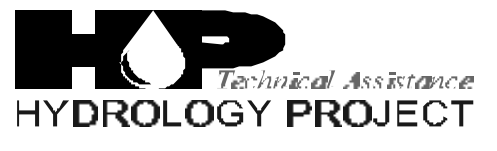

World Bank & Government of The Netherlands funded

Training module # SWDP - 36

# *How to carry out secondary validation of discharge data*

New Delhi, November 1999

CSMRS Building, 4th Floor, Olof Palme Marg, Hauz Khas, New Delhi – 11 00 16 India Tel: 68 61 681 / 84 Fax: (+ 91 11) 68 61 685 E-Mail: dhvdelft@del2.vsnl.net.in

DHV Consultants BV & DELFT HYDRAULICS

with HALCROW, TAHAL, CES, ORG & JPS

# *Table of contents*

### **Page**

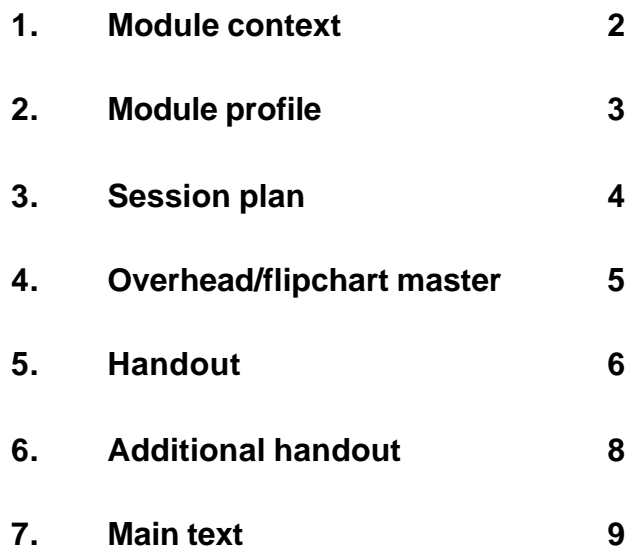

# *1. Module context*

While designing a training course, the relationship between this module and the others, would be maintained by keeping them close together in the syllabus and place them in a logical sequence. The actual selection of the topics and the depth of training would, of course, depend on the training needs of the participants, i.e. their knowledge level and skills performance upon the start of the course.

# *2. Module profile*

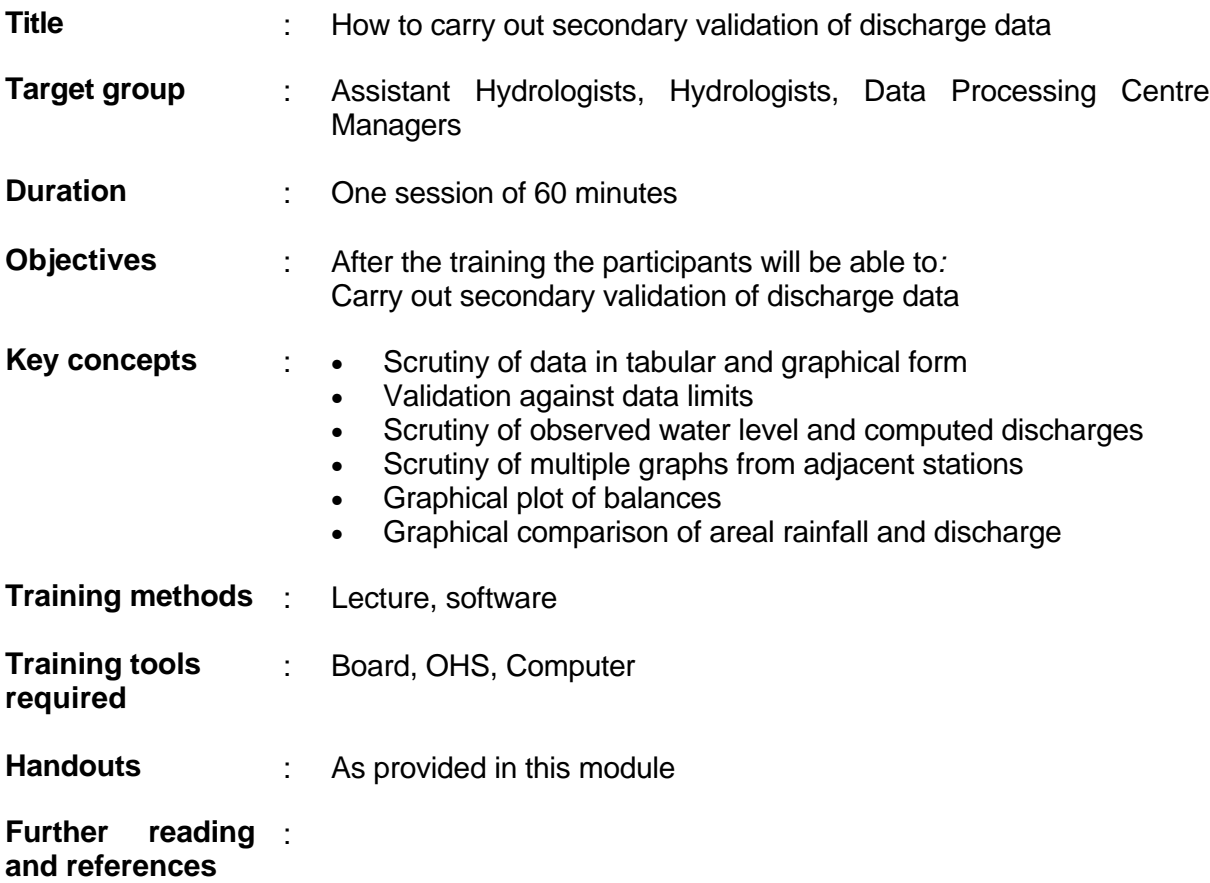

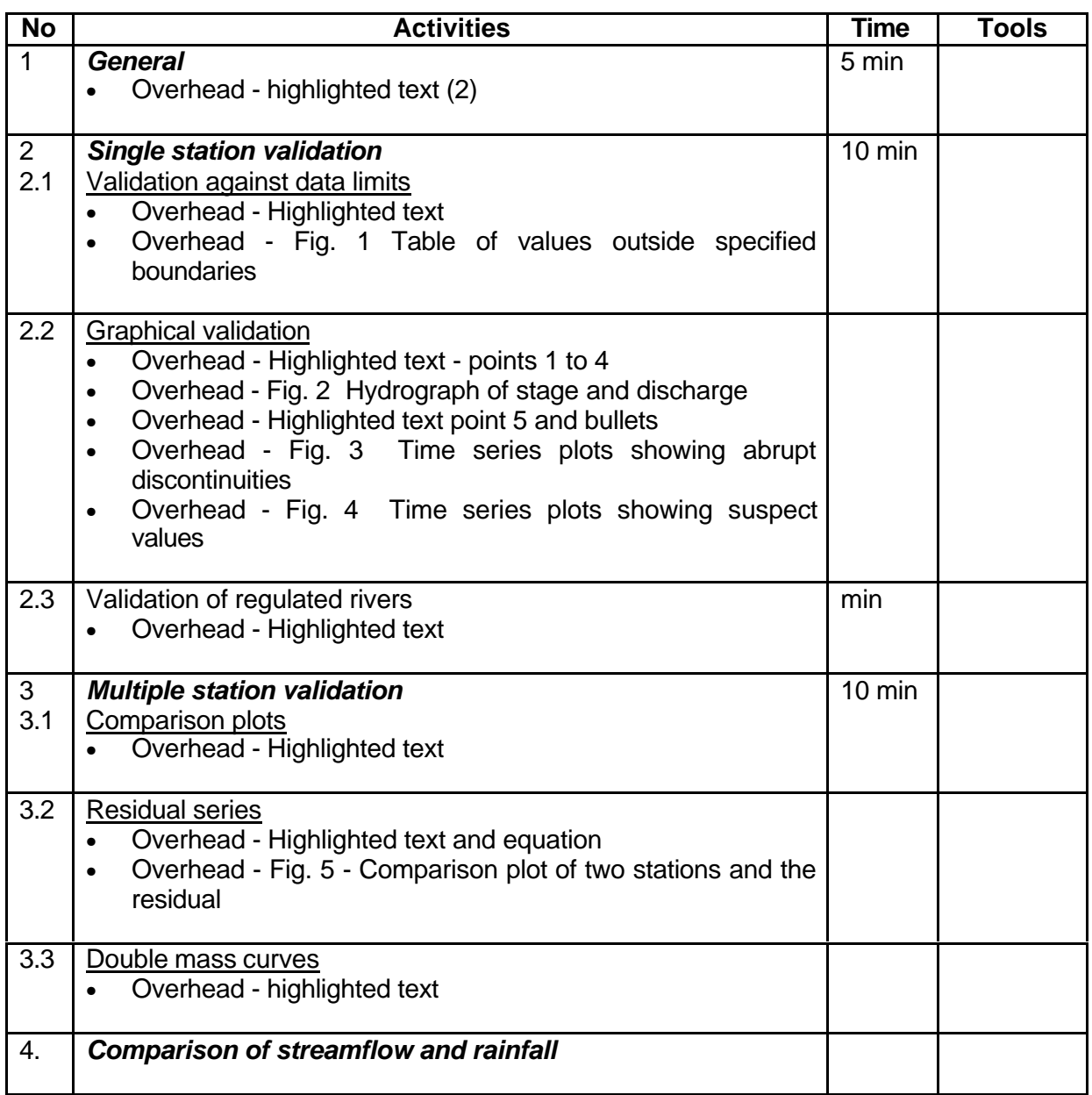

**Add copy of Main text in chapter 8, for all participants.**

# *6. Additional handout*

These handouts are distributed during delivery and contain test questions, answers to questions, special worksheets, optional information, and other matters you would not like to be seen in the regular handouts.

It is a good practice to pre-punch these additional handouts, so the participants can easily insert them in the main handout folder.

# *7. Main text*

#### **Contents**

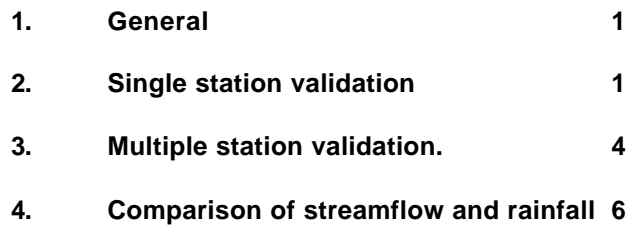

## **How to carry out secondary validation of discharge data**

### **1. General**

- **Secondary validation of discharge will be carried out at Divisional offices on completion of transformation of stage to discharge at the same office.** The discharge series will contain flagged values whose accuracy is suspect (based on assessment of stage), corrected, or missing. These will require to be reviewed, corrected, or inserted.
- **The quality and reliability of a discharge series depends primarily on the quality of the stage measurements and the stage discharge relationship from which it has been derived. In spite of their validation, errors may still occur which show up in discharge validation.** Validation flags which have been inserted in the validation of the stage record are transferred through to the discharge time series. These include the data quality flags of 'good', 'doubtful' and 'poor' and the origin flags of 'original', 'corrected' and 'completed'. This transfer of flags is necessary so that stage values recognised as doubtful or poor can be corrected as discharge.
- **Discharge errors may also arise from the use of the wrong stage discharge relationship, causing discontinuities in the discharge series, or in the use of the wrong stage series.**
- **Validation of discharge is designed to identify such problems. The principal emphasis is in the comparison of the time series with neighbouring stations but preliminary validation of a single series is also carried out against data limits and expected hydrological behaviour.**
- **Validation using regression analysis and hydrological modelling is specifically excluded from this module. They are considered separately in later modules.**

## **2. Single station validation**

Single station validation will be carried out by the inspection of the data in tabular and graphical form. The displays will illustrate the status of the data with respect to quality and origin, which may have been inserted at the stage validation stage or identified at discharge validation. Validation provides a means of identifying errors and, following investigation, for correcting and completing the series.

#### **2.1 Validation against data limits**

Data will be checked numerically against, absolute boundaries, relative boundaries and acceptable rates of change, and individual values in the time series will be flagged for inspection.

#### • **Absolute boundaries:**

**Values may be flagged which exceed a maximum specified by the user or fall below a specified minimum**. The specified values may be the absolute values of the historic series. The object is to screen out spurious extremes, but care must be taken not to remove or correct true extreme values as these may be the most important values in the series.

• **Relative boundaries:**

**A larger number of values may be flagged by specifying boundaries in relation to departures (***a* **and** *b)* **from the mean of the series (***Qmean***) by some multiple of the standard deviation (***sx***), i.e.**

Upper boundary  $Q_u = Q_{mean} + a s_x$ Lower boundary  $Q_i = Q_{mean} - b s_x$ 

Whilst  $Q_{mean}$  and  $S_x$  are computed by the program, the multipliers *a* and *b* are inserted by the user with values appropriate to the river basin being validated. The object is to set limits which will screen a manageable number of outliers for inspection whilst giving reasonable confidence that all suspect values are flagged. This test is normally only used with respect to aggregated data of a month or greater.

#### • **Rates of change.**

**Values will be flagged where the difference between successive observations exceeds a value specified by the user**. The specified value will be greater for large basins in arid zones than for small basins in humid zones. Acceptable rates of rise and fall may be specified separately, generally allowable rates of rise will be greater than allowable rates of fall.

For looking at the possible inconsistencies, it is very convenient if a listing of only those data points which are beyond certain boundaries is obtained. An example is given in Table 2.1

#### **Table 2.1 Example of listing of data exceeding given limits**

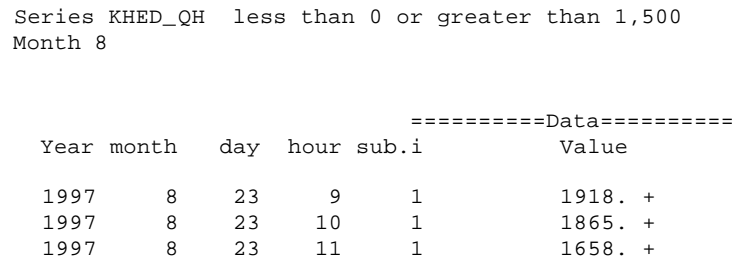

#### **2.2 Graphical validation**

- **Graphical inspection of the plot of a time series provides a very rapid and effective technique for detecting anomalies. Such graphical inspection will be the most widely applied validation procedure and will be carried out for all discharge data sets.**
- **The discharge may be displayed alone or with the associated stage measurement** (Fig. 2.1). Note that in this example the plot covers 2 months to reveal any discontinuities which may appear between successive monthly updates updates of the data series.
- **The discharge plots may be displayed in the observed units or the values may be log-transformed** where the data cover several orders of magnitude. this enables values near the maximum and minimum to be displayed with the same level of precision. Logtransformation is also a useful means of identifying anomalies in dry season recessions. Whereas the exponential decay of flow based on releases from natural storage are curved in natural units, they show as straight lines in log-transformed data.

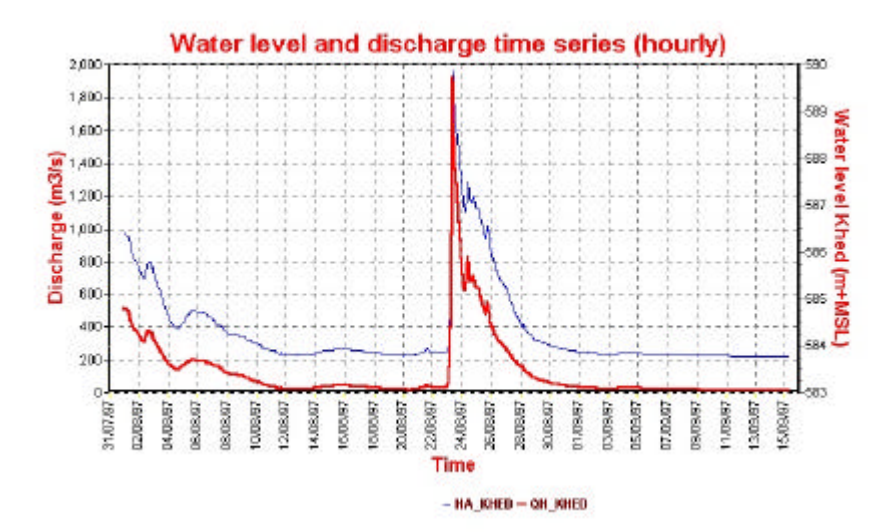

**Figure 2.1 Q(t) and h(t) of station Khed for consecutive months**

- **The graphical displays will also show the absolute and relative limits**. The plots provide a better guide than tabulations to the likely reliability of such observations.
- **The main purpose of graphical inspection is to identify any abrupt discontinuities in the data or the existence of positive or negative 'spikes' which do not conform with expected hydrological behaviour.** It is very convenient to apply this test graphically wherein the rate of change of flow together with the flow values are plotted against the expected limits of rate of rise and fall in the flows. **Examples are:**
	- $\cdot$  Use of the wrong stage discharge relationship (Fig. 2.2). Note that in this example, discharge has been plotted at a logarithmic scale
	- $\div$  Use of incorrect units (Fig. 2.3)
	- $\div$  Abrupt discontinuity in a recession (Fig. 2.4).
	- \* Isolated highs and lows of unknown source (Fig. 2.5) but may be due to recorder malfunction with respect to stage readings

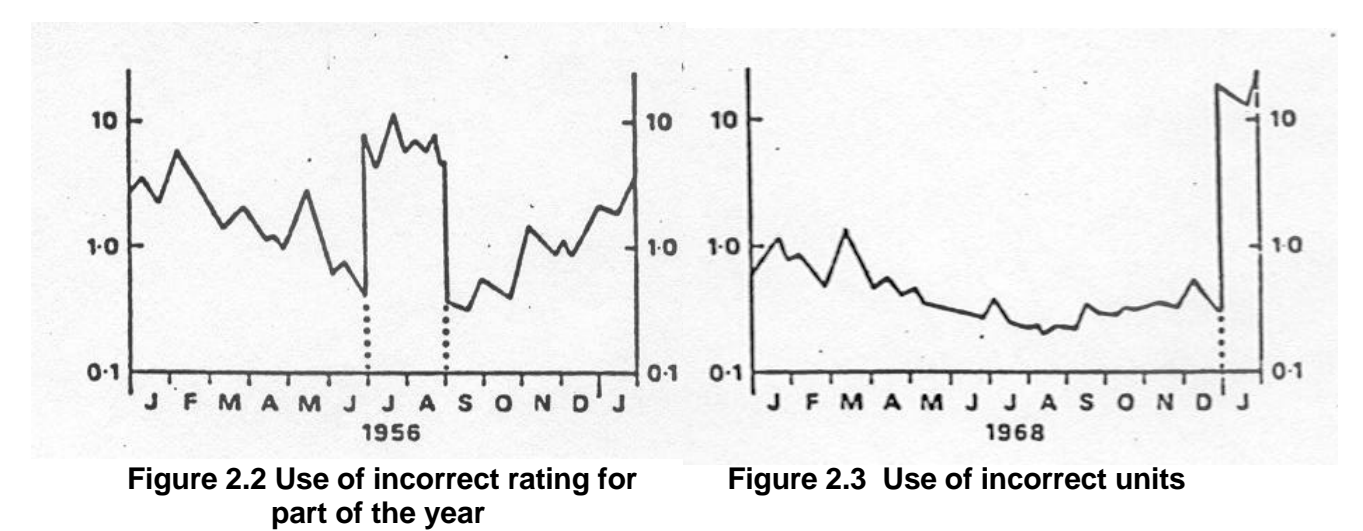

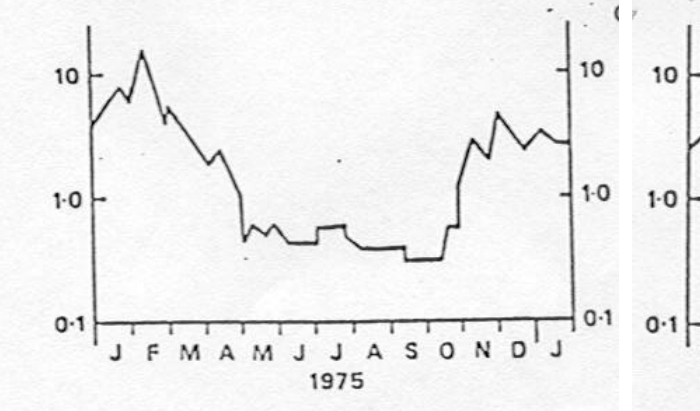

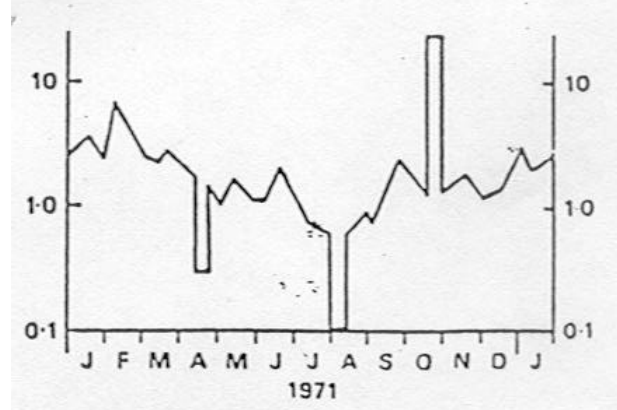

**Figure 2.4 Unrealistic recession Figure 2.5 Isolated 'highs' and 'lows'**

#### **2.3 Validation of regulated rivers**

**The problems of validating regulated rivers has already been mentioned with respect to stage data and should also be borne in mind in validating discharge data. Natural rivers are not common in India; they are influenced artificially to a greater or lesser extent. The natural pattern is disrupted by reservoir releases which may have abrupt onset and termination, combined with multiple abstractions and return flows.** The influences are most clearly seen in low to medium flows where in some rivers the hydrograph appears entirely artificial; high flows may still observe a natural pattern. Officers performing validation should be aware of the principal artificial influences within the basin, the location of those influences, their magnitude, their frequency and seasonal timing, to provide a better basis for identifying values or sequences of values which are suspect.

### **3. Multiple station validation.**

#### **3.1 Comparison plots**

**The simplest and often the most helpful means of identifying anomalies between stations is in the plotting of comparative time series.** HYMOS permits the plotting of multiple for a given period in one graph. There will of course be differences in the plots depending on the contributing catchment area, differing rainfall over the basins and differing response to rainfall. However, gross differences between plots can be identified.

**The most helpful comparisons are between sequential stations on the same river**. The series may be shifted relative to each other with respect to time to take into account the different lag times from rainfall to runoff or the wave travel time in a channel.

**In examining current data, the plot should include the time series of at least the previous month** to ensure that there are no discontinuities between one batch of data received from the station and the next - a possible indication that the wrong data have been allocated to the station.

**Comparison of series may permit the acceptance of values flagged as suspect** because they fell outside the warning ranges, when viewed as stage or when validated as a single station. When two or more stations display the same behaviour there is strong evidence to suggest that the values are correct, e.g. an extreme flood peak.

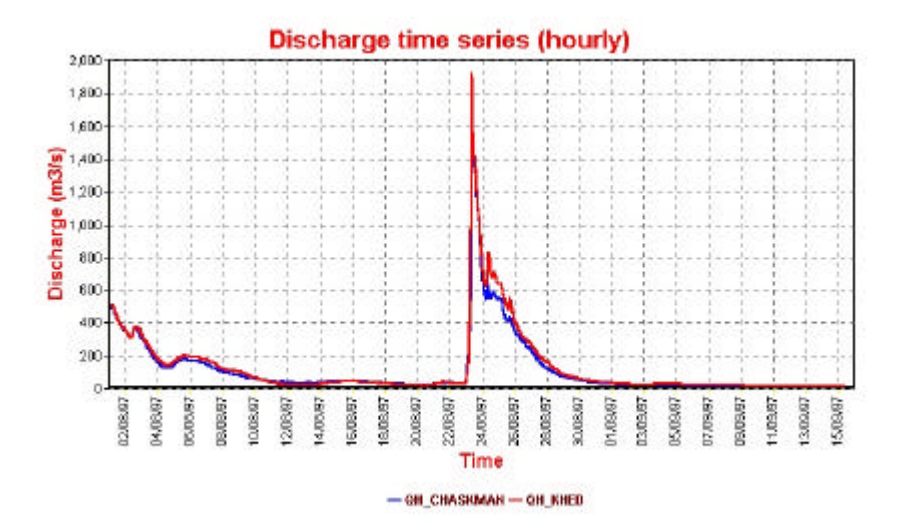

**Figure 3.1 Plot of multiple discharge series of adjacent stations**

**Comparison plots provide a simple means of identifying anomalies but not necessarily of correcting them.** This may best be done through regression analysis, double mass analysis or hydrological modelling.

#### **3.2 Residual series**

**An alternative way of displaying comparative time series is to plot their differences. This procedure may be applied to river flows along a channel to detect anomalies in the water balance.** HYMOS provides a means of displaying residual series under the option 'Balance'. Both the original time series and their residuals can be plotted in the same figure.

Water balances are made of discharge series of successive stations along a river or of stations around a junction, where there should be a surplus, balance or deficit depending on whether water is added or lost. **The basic equation is expressed as:**

$$
Y_i = \pm a.X_{1,i} \pm b.X_{2,i} \pm c.X_{3,i} \pm d.S_{4,i}
$$

where:

a, b, c, d  $=$  multipliers entered by the user (default = 1)  $\pm$  = sign entered by user (default = +)

A maximum of four series is permitted. An example for the series presented in Figure 3.1 is shown in Figure 3.2 where the comparison is simply between two stations, upstream and a downstream. Reference is also made to module 30. Any anomalous behaviour should be further investigated. Sharp negative peaks may be eliminated from the plot by applying the appropriate time shift between the stations or to carry out the analysis at a higher aggregation level.

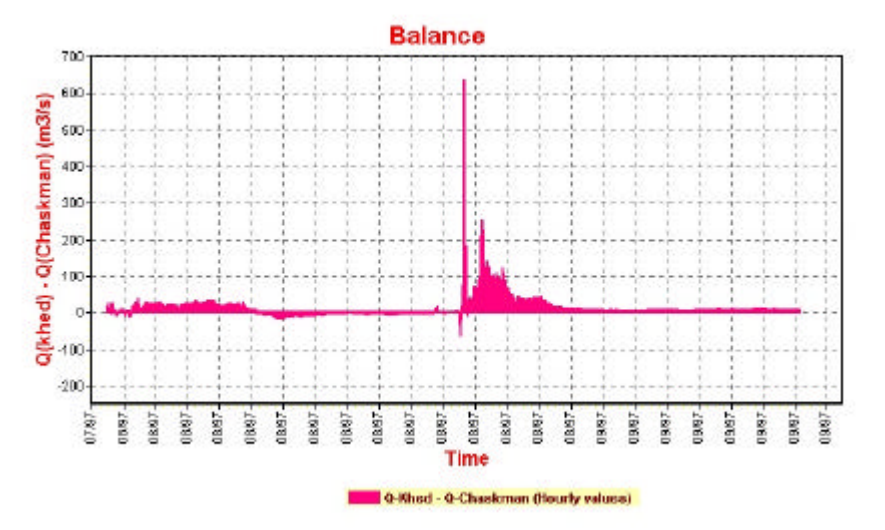

**Figure 3.2 Example of water balance between two adjacent stations**

#### **3.3 Double mass curves**

**Double mass curve analysis has already been described in the secondary validation of rainfall (Module 9) and climate (Module 17). It can also be used to show trends or inhomogeneities between flow records at neighbouring stations and is normally used with aggregated series.**

**A difficulty in double mass curves with streamflow is in the identification of which if any station is at fault;** this may require intercomparisons of several neighbouring stations. There may also be a legitimate physical reason for the inhomogeneity, for example, the construction of a major irrigation abstraction above one of them. In the latter case no correction should be applied unless one is attempting to 'naturalise' the flow. (Naturalisation is the process of estimating the flow that would have occurred if one, several or all abstractions, releases or land use changes had not occurred).

## **4. Comparison of streamflow and rainfall**

**The principal comparison of streamflow and rainfall is done through hydrological modelling. However, a quick insight into the consistency of the data can be made by graphical and tabular comparison of areal rainfall and runoff.** The computation of areal rainfall is described in Module 11; it will be realised that areal rainfall is also subject to error which depends upon the density of stations within the basin and the spatial variability of rainfall. Basically the basin rainfall over an extended period such as a month or year should exceed the runoff (in mm) over the same period by the amount of evaporation and changes in storage in soil and groundwater. Tabular comparisons should be consistent with such physical changes. For example an excess of runoff over rainfall either on an annual basis or for monthly periods during the monsoon will be considered suspect.

Graphical comparison on a shorter time scale can be made by plotting rainfall and streamflow on the same axis. In general the occurrence of rainfall and its timing should be followed by the occurrence of runoff separated by a time lag but precise correspondence should not be expected owing to the imperfect assessment of areal rainfall and to the variable proportion of rainfall that enters storage.